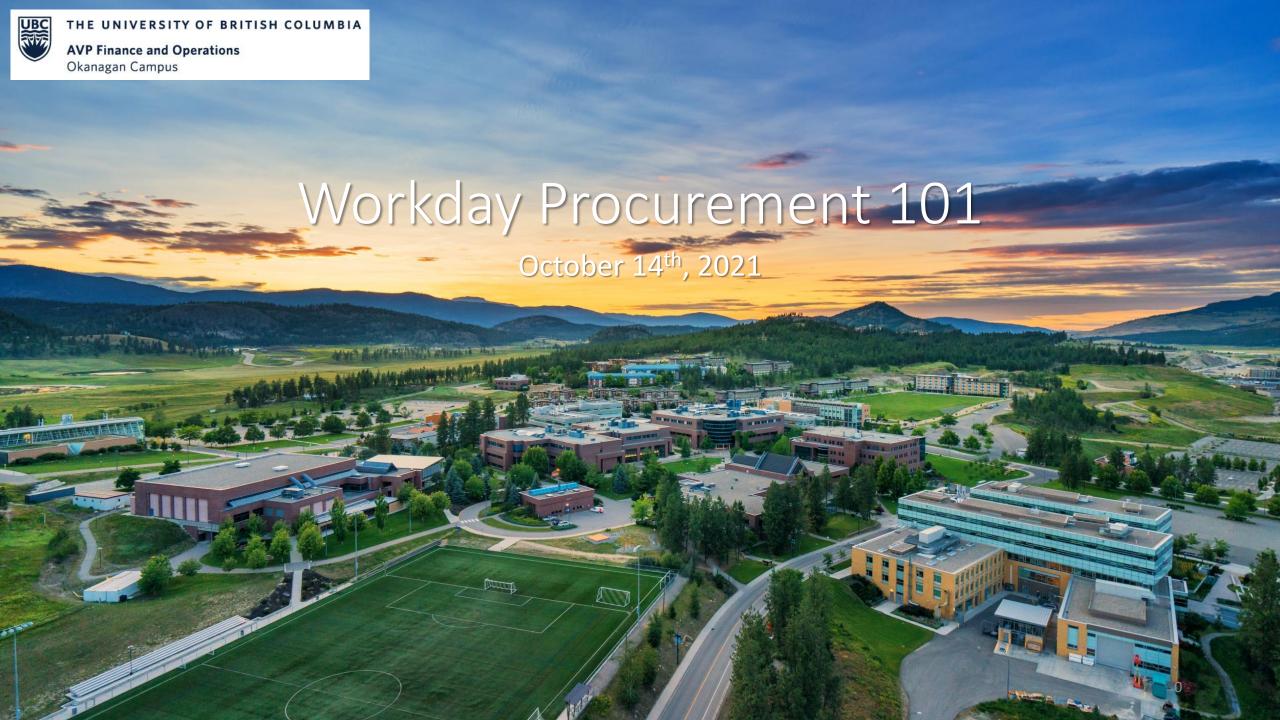

## Agenda

- Basic Procurement Concepts
- 2 Workday Catalogues
- 3 Supplier Set-up
- 4 Invoicing, Receiving and Payments
- **5** Q+A

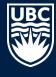

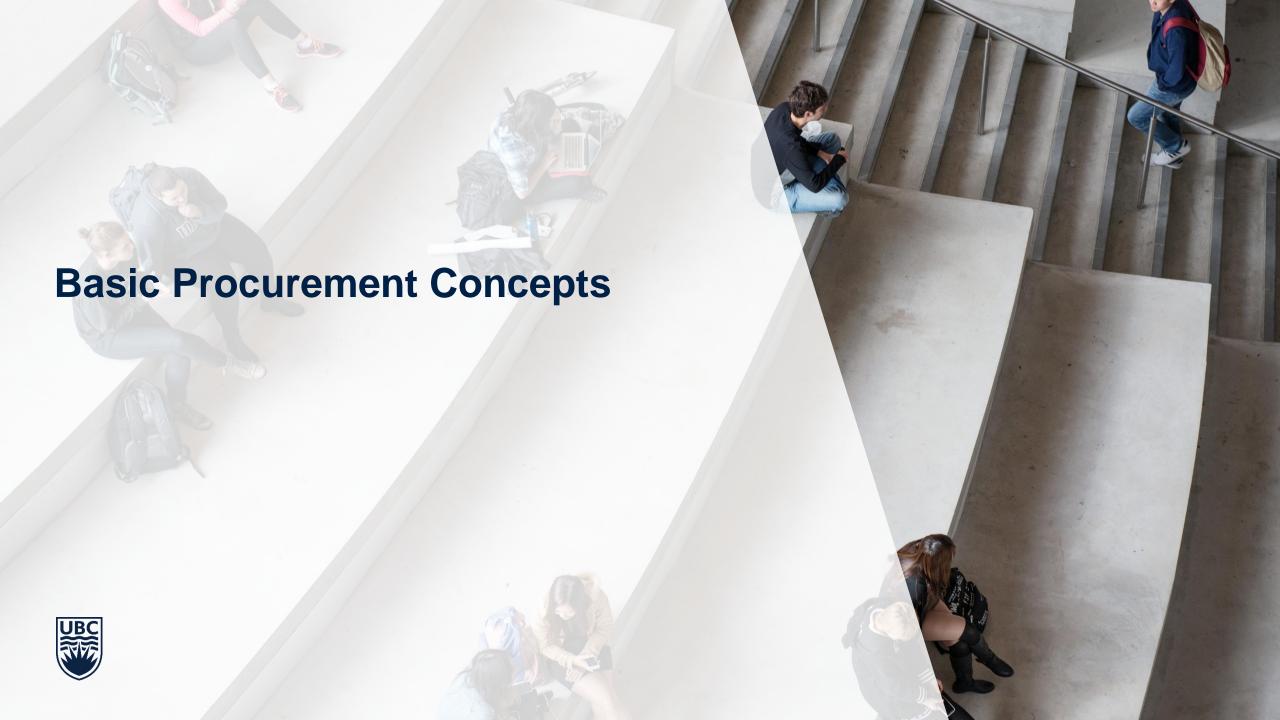

#### **Procurement Basics**

#### **Purchases under \$3,500 (inclusive of tax)**

- Use UBC Visa Card
- If order under \$3,500 requires a PO number, follow same process in Workday as for purchases over \$3,500

#### **Purchases over \$3,500 (inclusive of tax)**

- Require a PO (review the <u>PO Exemption Matrix</u> for exceptions)
- Three quotes from three suppliers recommended
- If three quotes are not possible, it is expected that the Requestor provide rationale
- Quote must not have expired
- Quote requirements see Finance's <u>website</u> for what information should be included in a quote
- CFI discount and educational discount must be itemized separately on all quotes
  - Include "CFI Discounts" under additional worktags for discount to ensure included in financial reporting

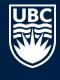

### **Procurement Basics Continued**

#### Purchases over \$75,000

- UBC, as a publicly-funded entity, is bound by internal and external regulatory frameworks purchases of goods and services in excess of \$75,000 typically publicly posted in a competitive bid process.
- Competitive tender ensures the procurement of goods, services and construction works is fair, open, public and competitive.

#### **Purchase Order Service Levels**

- Standard:
  - nine (9) business days from time of receipt, provided complete and accurate information is submitted to Financial Operations
- Rush
  - To meet an unplanned urgent need (not health and safety related, nor executive requested).
  - Every effort made to process within two (2) working days of submission.
- Emergency
  - A purchase/service requisition that is health and safety related and/or executive requested will be completed within one (1) working day of submission.

## **Importing Goods**

- If UBC is the Importer of Record then UBC is responsible for the customs compliance and clearance of goods crossing the Canadian border.
- UBC's customs broker is Thompson Ahern International
- UBC Worktag information (program, project, grant, or gift) must be provided on all documents, especially
  on the shipping label as part of the address.

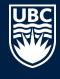

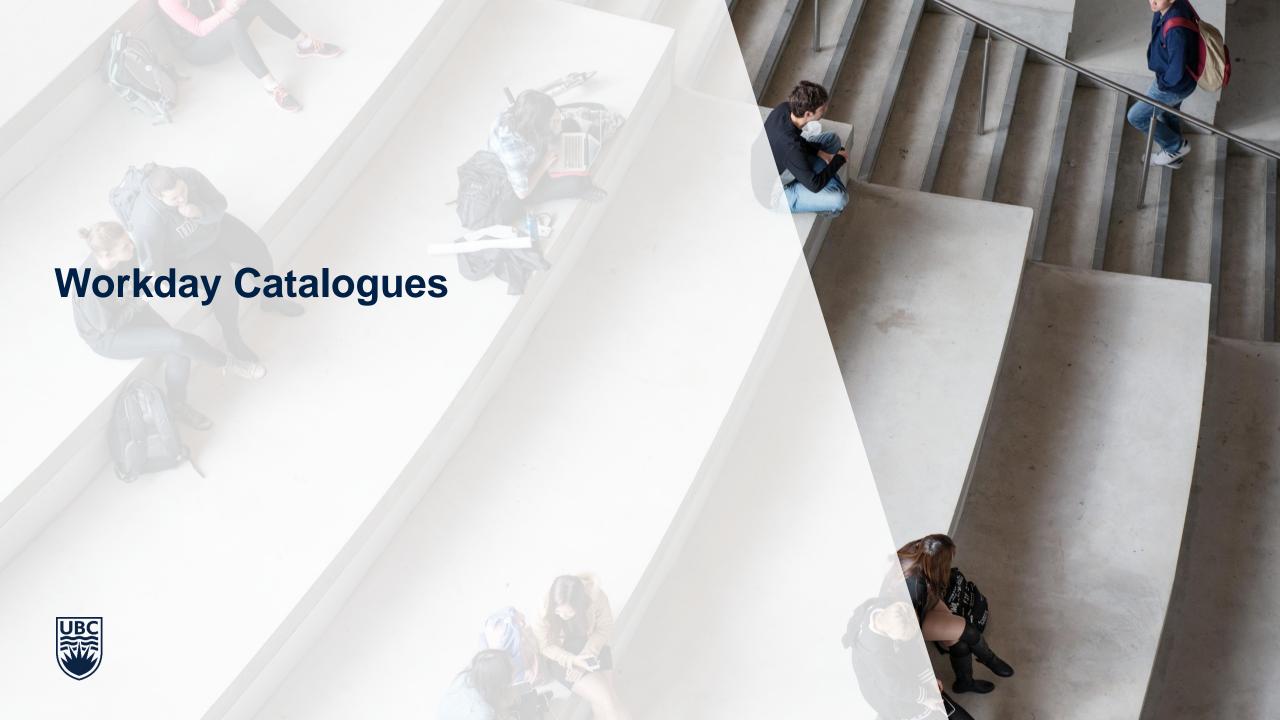

### Supplier Catalogues

- E-procurement solution that allows access to a supplier's catalogue with predefined items and pricing.
- Similar to typical online shopping, connects to a supplier site where a
  purchase can be made, adds items to a shopping cart, and brings them back
  into Workday to complete transaction.
- Supplier catalogues fall under a blanket PO with negotiated prices and terms
  - Purchase requisitions under \$10K (in the Workday Catalogue) Buyer review not required.
  - Purchase requisitions over \$10K Buyer review and approval is required.
  - Purchases from Microserve catalogue (IT) review over \$100 is required.

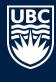

### **Connecting to Supplier Websites**

#### **Currently available Supplier Catalogues in Workday**

<u>Staples Professional</u> – office supplies

VWR International - lab equipment, lab supplies, chemicals

Fisher Scientific – scientific instrumentation, reagents and consumables, software

<u>Linde Canada</u> – industrial gases

Microserve – IT solutions, laptops

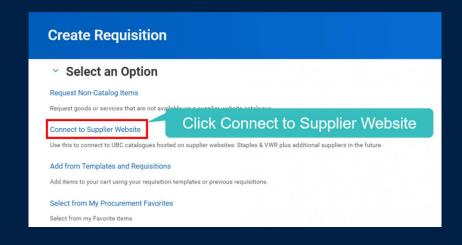

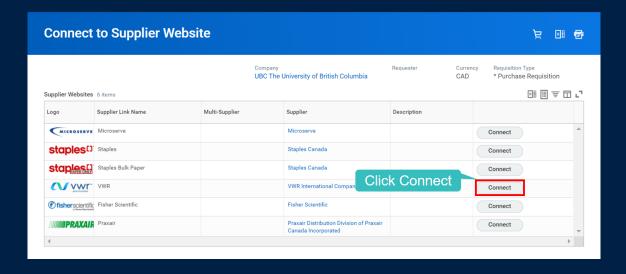

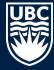

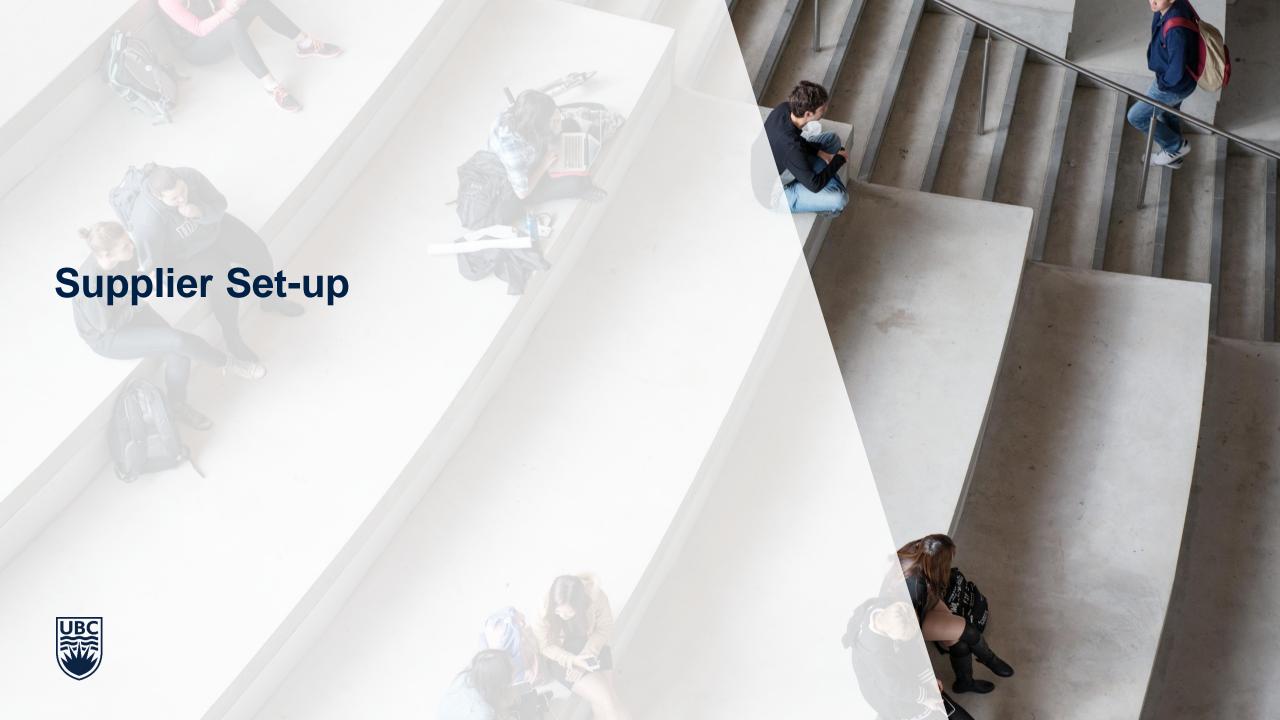

### **Supplier Setup Information**

Suppliers must be set up in Workday before a requisition can be submitted.

#### **Supplier Setup**

Can be submitted by prospective suppliers and UBC Workday users

#### **Supplier Information Change**

Can only be submitted by UBC Workday users

#### **Mandatory Information & Backup Documents**

- Name and contact information
- Banking details attach UBC forms (EFT/ACH/GDS) & voided cheque
- Business type individual/sole proprietor vs. business/organization
- Tax information (business number, GST #, PST #, SIN) for Canadian residents

#### Tip

Suppliers should log back into the self-registration portal to monitor status and send-backs

#### **TOP 5 REASONS FOR SEND-BACKS**

Missing UBC's EFT or ACH form + voided cheque or GDS form (incorrect IBAN/BIC).

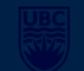

- Existing address is overwritten with new. Instead, add new address and specify whether primary or not.
- Changed UBC's default net 30 payment term to net 10 or "due upon receipt".
- Business name and GST number cannot be verified by CRA's GST Registry.
- Correct business type was not identified individual/sole proprietor vs. business/organization.

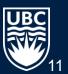

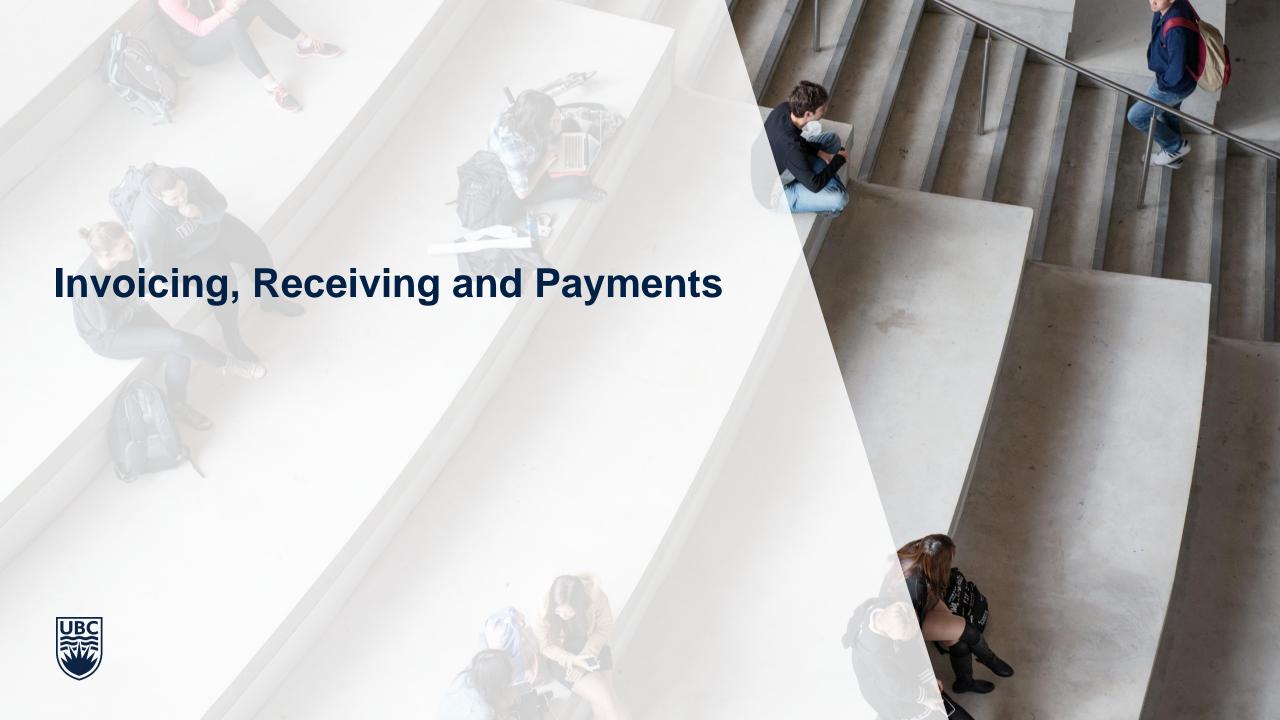

#### **Payment Processing Methods**

#### If a purchase is:

- Over \$3500
- From a supplier on the punch-out catalog
- Requires a competitive bid
- Chemicals or other sensitive goods

#### If a purchase is:

- Under \$3500
- PO Exempt

#### If a purchase:

- Does not have an invoice (e.g. payment to research participant)
- Is a reimbursement to non-UBC individuals and external parties

#### If a purchase:

- Is under \$3500
- Does not require an invoice
- Is goods and services like travel, and food

# Purchase Requisition, PO & Receipt:

- Purchases approved before the transaction takes place
- Invoices matched to PO
- Goods and services are received

#### **Non-PO Invoice:**

 Invoice is received by FinOps (must include Requestor name) Routed to the Requestor for coding and Budget Owner for approval

# Supplier Invoice Request:

- Requestor inputs relevant information to Workday
- FinOps reviews and it is sent to the Budget
   Owner for approval

# **Credit Card and Out of Pocket Expenses:**

 Credit Card transactions are reconciled and out of pocket expenses are reimbursed once approved

## One Time Payments for Students - Decision Making Process

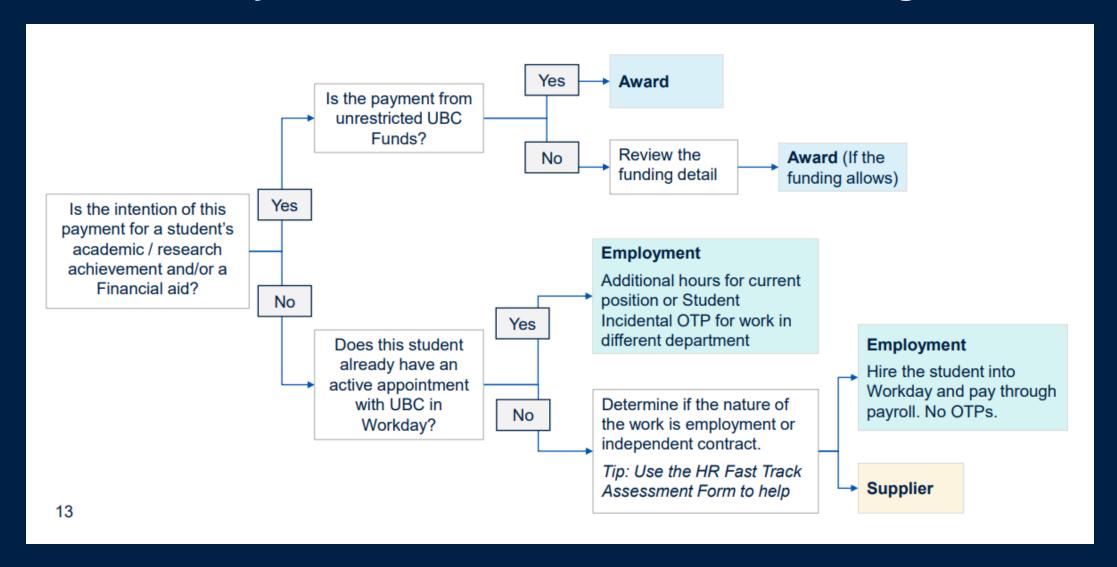

### Receiving in Workday

- For POs, Workday requires both an invoice and a receipt to pay supplier (PO, Invoice and Receipt = 3 way match).
- Workday receipt confirms goods and / or services have been delivered.
- The Create Receipt task should be done once the good or service has been delivered. No need to wait for the invoice.
- Ensure you are receiving against the correct line or lines to avoid a Match Exception.
- You can partially receive goods if not all goods were received and initiate payment, however the invoice must be reflective of the goods you received to be paid.
- For Service POS, the pre-tax amount should be received.

# Receiving in Workday

**CREATE RECEIPT** 

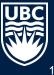

### **Match Exceptions**

- Occur if there is a mismatch between the PO values or quantities, the invoice, and / or the receipt.
- The supplier will not be paid until the Match Exception is resolved.
- If there are any foreseeable issues, the requester should follow up with the Buyer to try
  and resolve any issues prior to encountering the Match Exception.
- If items for goods and services differ from the actual PO price, a change order is required and should be completed by the requester.

In many cases, the Match Exception is simply the result that the goods/services are not received in Workday.

# **Match Rules and Thresholds**

| Match Rule Name                           | Match Rule                           | Route to Resolve | Proposed Actions                                                                                                    |
|-------------------------------------------|--------------------------------------|------------------|----------------------------------------------------------------------------------------------------|
| Missing Receipt                           | No Receipt                           | Requestor        | Create receipt in the system                                                                                                    |
| Receipt Variance - Goods                  | Invoice Quantity > Received Quantity | Requestor        | <ul> <li>Create receipt for the remainder goods that are invoiced</li> <li>Follow up with Supplier to get invoice adjustment (Requestor)</li> <li>Buyer will assist if escalated</li> </ul>    |
| Receipt Variance - Services               | Invoice Amount > Received Amount     | Requestor        | <ul> <li>Create receipt for the remainder services that are invoiced</li> <li>Follow up with Supplier to get invoice adjustment (Requestor)</li> <li>Buyer will assist if escalated</li> </ul> |
| Unit Cost Variance (PO vs Invoice)        | <>5%*                                | Buyer            | <ul> <li>Contact Supplier to follow up and/or get invoice<br/>adjustment</li> <li>Initiate Change Order (Requestor)</li> </ul>                                                                 |
| Non-PO Lines (PO vs Invoice) e.g. Freight | >10% or >\$1000 whichever is less*   | Buyer            | <ul> <li>Contact Supplier to follow up and/or get invoice adjustment</li> <li>Initiate Change Order (Requestor)</li> <li>Initiate Match Exception Override (Freight only)</li> </ul>           |
| Total Amount Variance (PO vs Invoice)     | >10% or >\$1000 whichever is less*   | Buyer            | Initiate Change Order                                                                                                    |

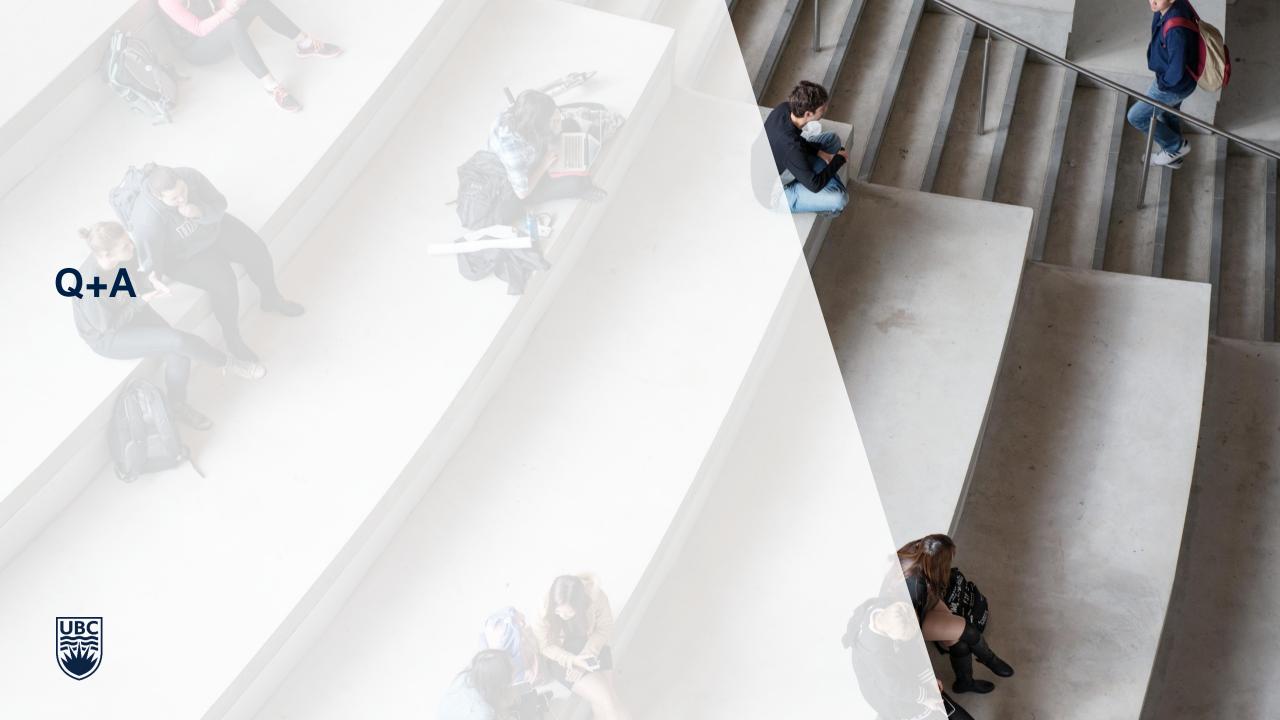

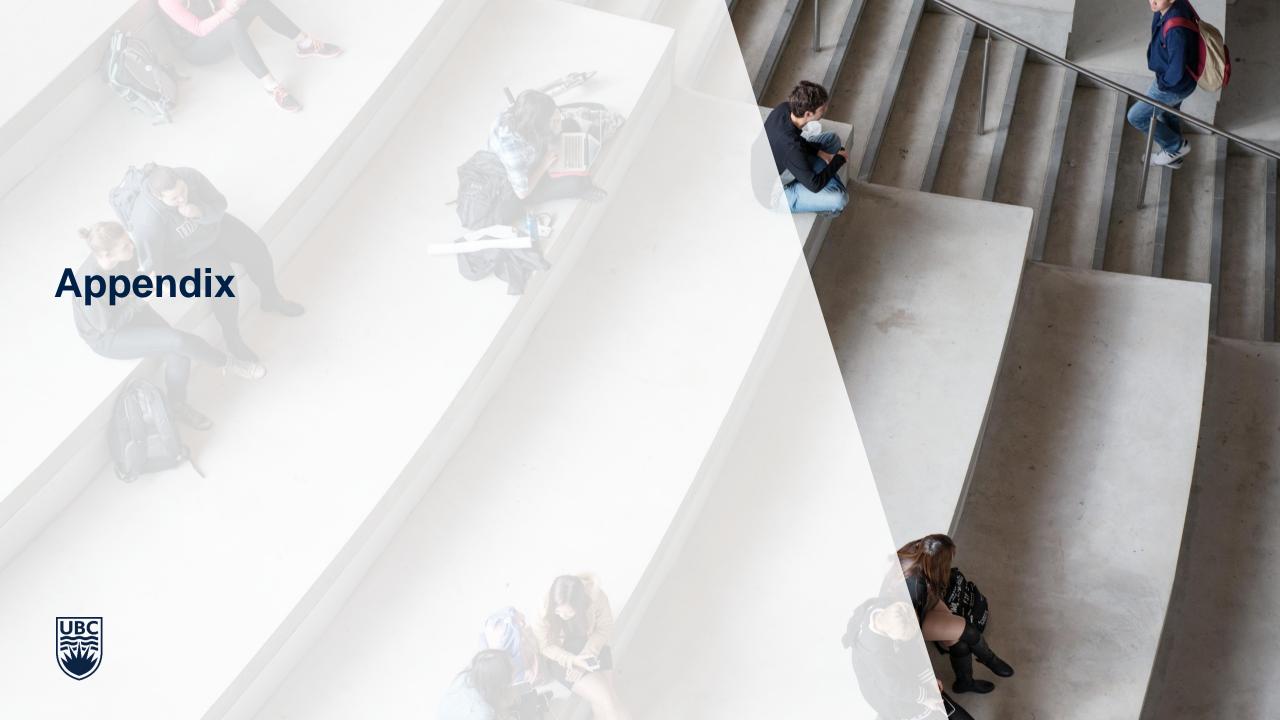

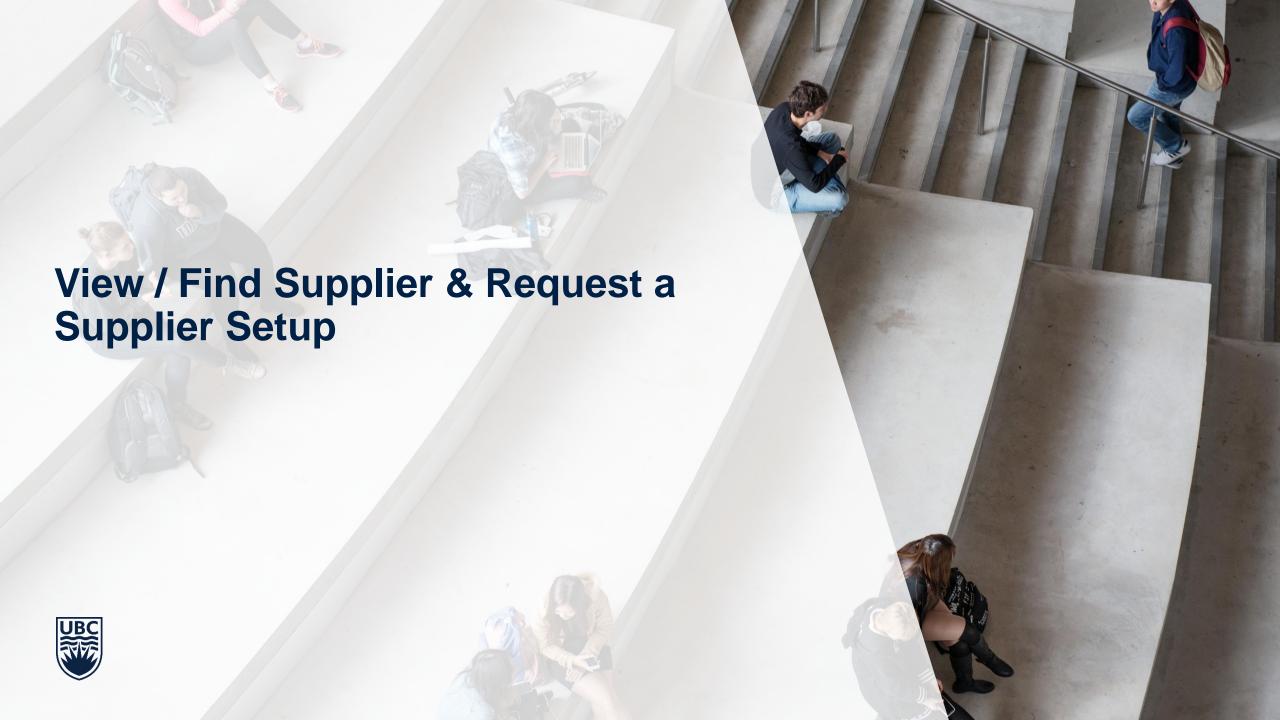

### **Concept Overview**

#### View / Find Suppliers & Request a Supplier Setup

**View / Find Supplier's** information prior to requesting for a Supplier to be created. Users can search for existing Suppliers in Workday. Many of UBC's regular suppliers are already setup in the system.

#### **Create Supplier Request**

If you cannot find a Supplier within Workday, then you can request that a supplier be created.

#### Details needed include:

- Supplier Name (Must provide as Last Name, Given Name for Individuals)
- Supplier Category
- Address
- Email

- Attach supplier's banking details and proof in an attachment for EFT payment method
- Fill in the Questionnaire to complete the request and provide a Tax ID for Resident of Canada Suppliers providing services

#### Click here for a detailed Job Aid:

- FIN102-01 Create Supplier Accounts: View/Find Suppliers
- FIN102-02 Create Supplier Accounts: Internal Create Supplier Setup/Update Request

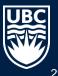

## **Process Flow – Supplier Setup Request**

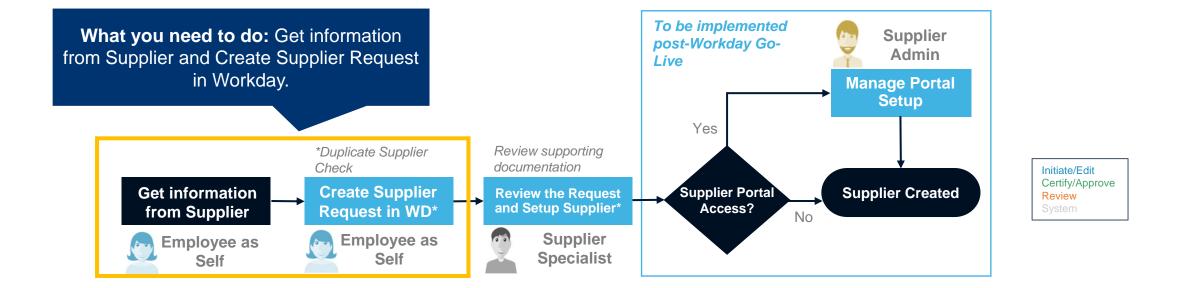

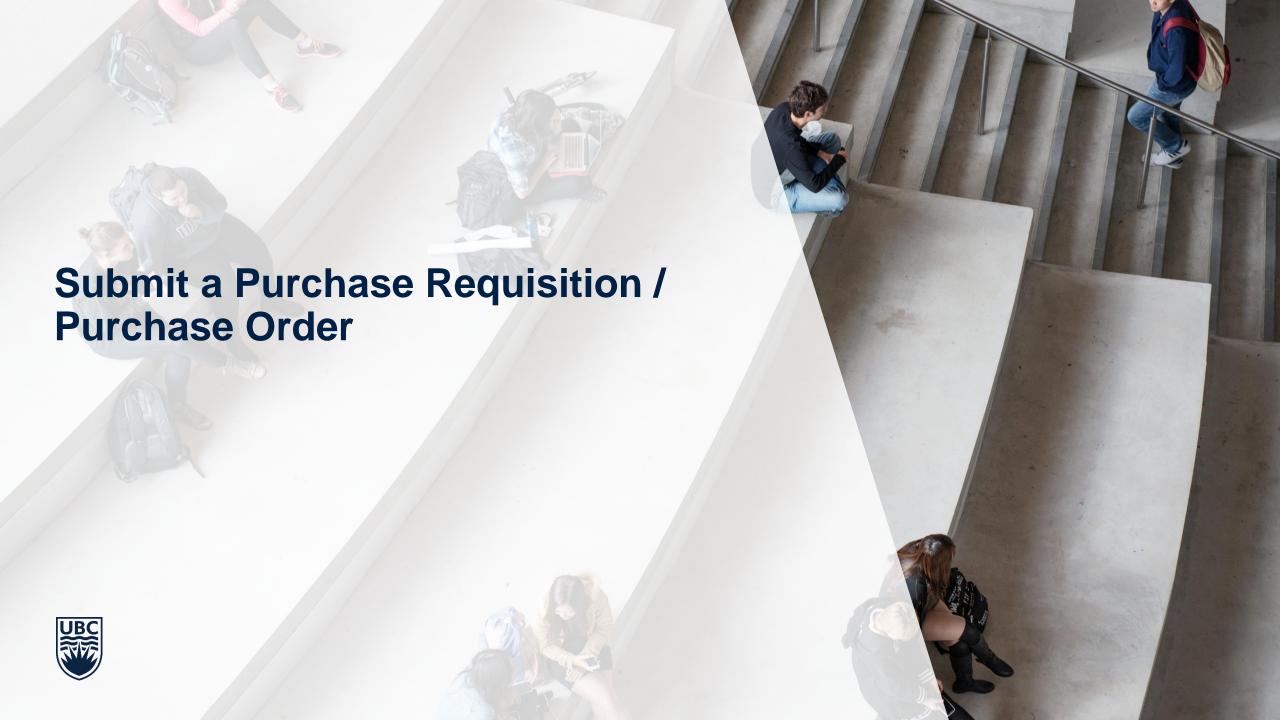

### **Concept Overview**

#### Submit a Purchase Requisition / Purchase Order

A purchase requisition is required to request that a Purchase Order be issued to a supplier to purchase goods or services. At UBC, all purchases over \$3,500 require a purchase order (unless there is a specific exemption), and some purchases under \$3,500 also require a PO (e.g. chemicals)....

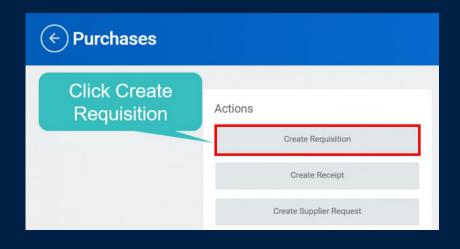

#### **Types of Purchase Requisitions**

- **Purchase Requisition:** Used for standard purchases of goods & services. This will be the most commonly used Requisition Type
- Single Source Requisition: Used for purchases through sole/single source only
- Paid by Credit Card: Used for purchase orders that will be paid by credit card
- **Bill Only (Retroactive):** Used for the creation of retroactive purchase orders that will not be issued to the supplier
- RFx/Competitive Bid Request: Used to initiate the intake process for purchases requiring a competitive bid process.

### **Process Flow - Create Change Order**

Order and performing a related action from this PO.

Knowledge Required: The original PO # is required. If additional lines are to be added the following are mandatory: Item Description, Spend Category, Worktags, amount to be added

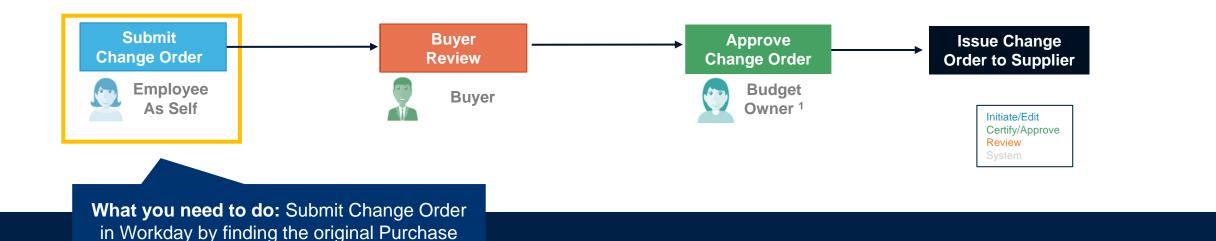

### **Process Flow – Submit a Purchase Requisition**

services and if the supplier is an individual). Add an attachment if item is not from punchout catalogue.

Knowledge Required: The following are mandatory fields in a Purchase Requisition: Item Description, Spend Category, Supplier, Quantity, Unit Cost, Unit of Measure, Requisition Type, Worktags.

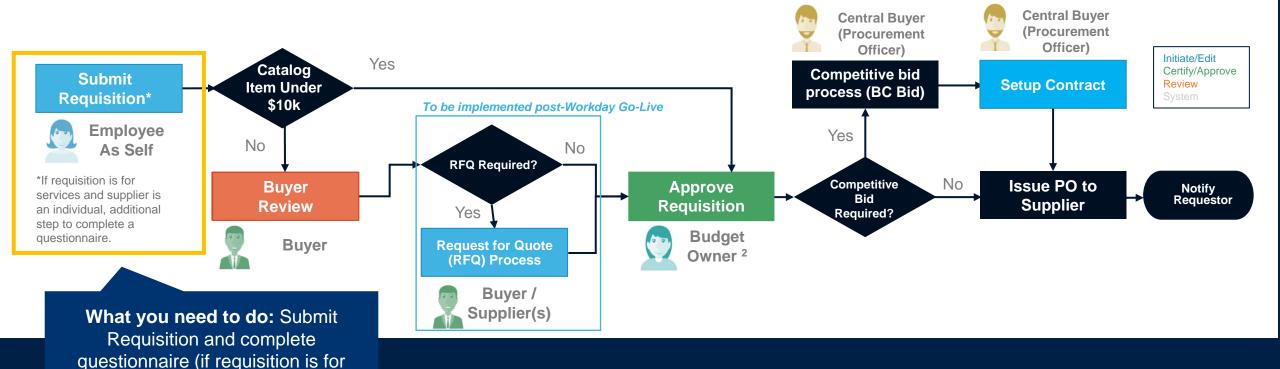

### **Submit Purchase Requisition Demo**

Let's go through a demo on how to submit a Purchase Requisition for a Non-Catalog Service over \$3500.

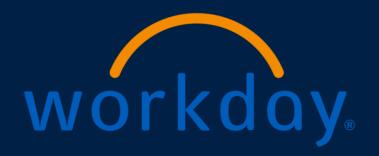

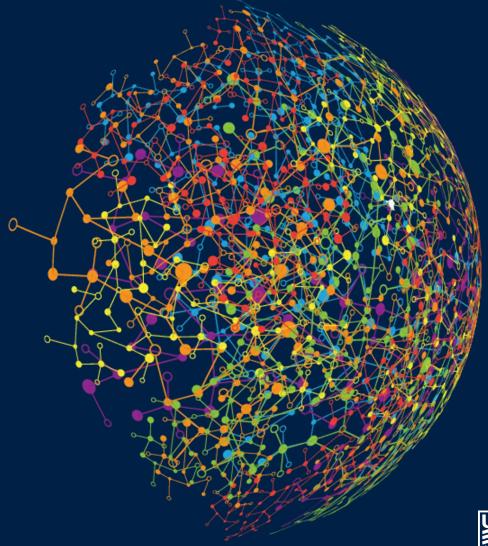

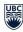

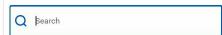

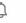

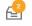

#### THE UNIVERSITY OF BRITISH COLUMBIA

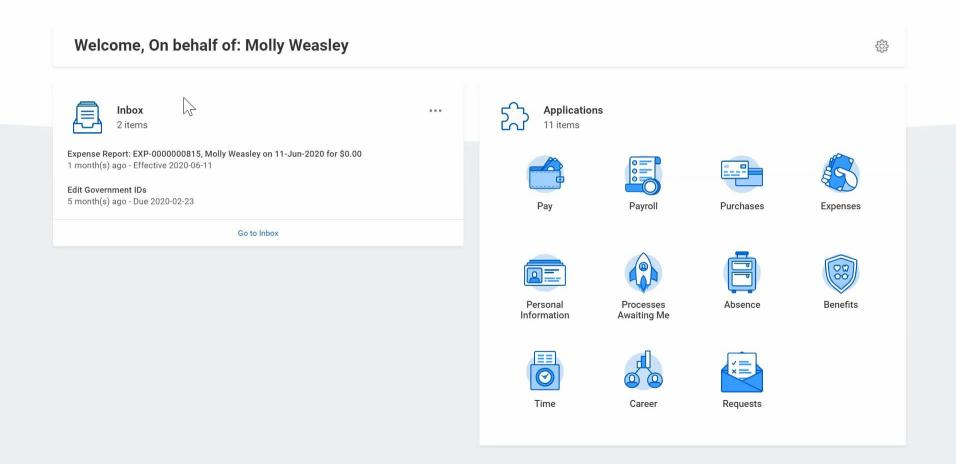

### **Quick Reference Guides for Purchase Requisitions**

- Submit Purchase Requisition Catalogue
- Submit Purchase Requisition Non-catalogue

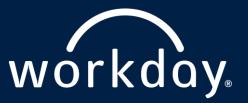

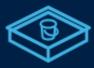

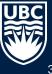

## **Submit a Change Order Demo**

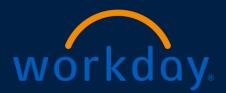

Let's go through a demo on how to Submit a Change Order

Click here for a detailed Job Aid:

<u>Submit Change Order</u>

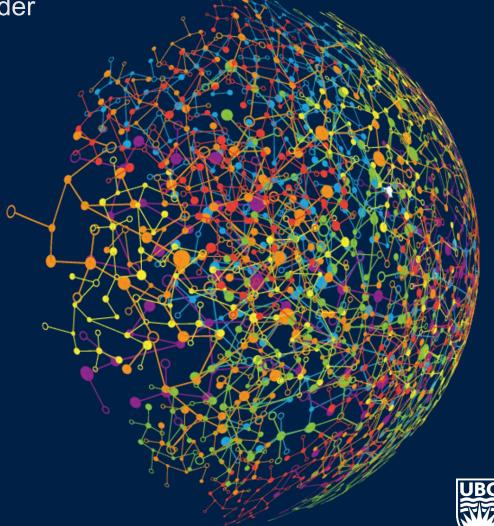

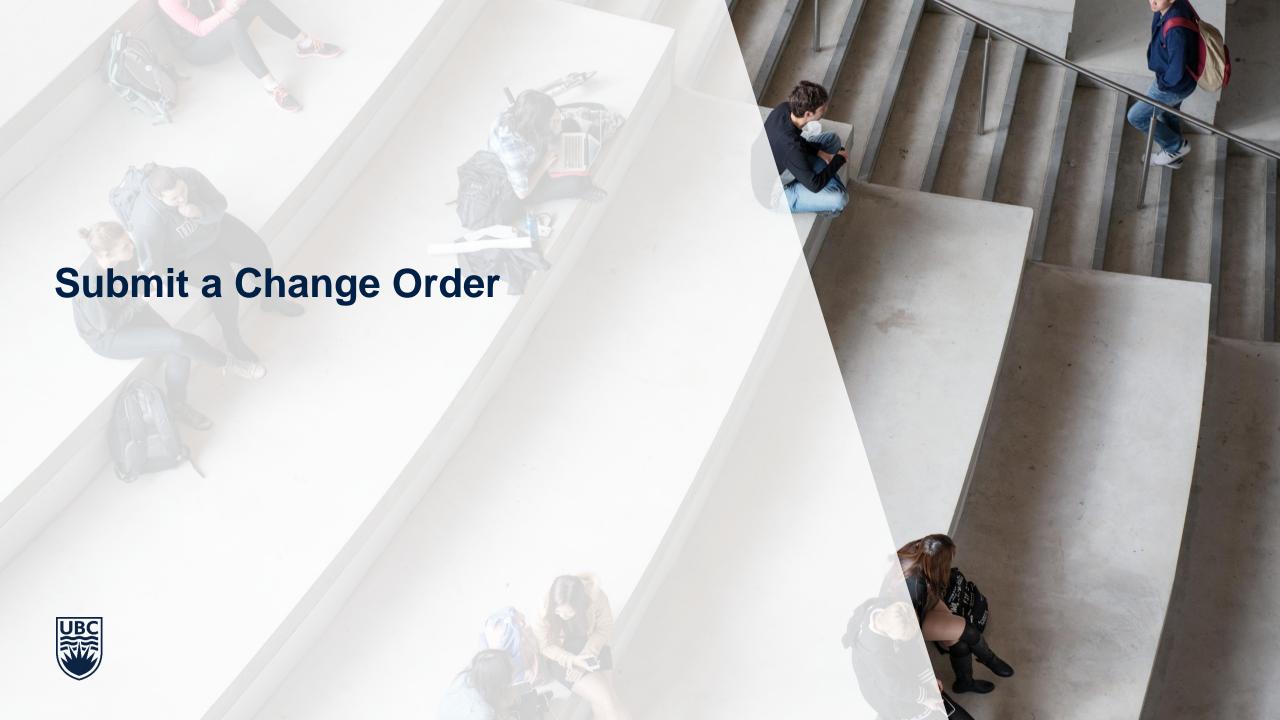

### **Concept Overview**

#### Submit a Change Order

A Purchase Order is created by Workday as part of the procurement process against a "Successfully Completed" Purchase Requisition. A **Change Order** should be initiated when a change is required to an existing issued PO – for example, to add an extension or to change the Worktags.

There are two main scenarios that you may need to create a Change Order:

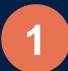

#### **Adding Goods/Services item**

A new **Goods Line** or **Service Line** can be added to a Purchase Order. Details must be filled out, including:

- Item Description
- Spend Category
- Tax / Tax Recoverability / Tax Options (autopopulated)
- Quantity
- Unit of Measure

- Cost
- Deliver To / Ship to Address / Ship to Contact
- Memo
- Program / Grant / Project / Gift / Cost Center / Worktags

# 2

#### **Changing Worktags**

Navigate to the Worktag information of the line and update the Worktag as required. For this illustration we have selected a Program.

 Cost Center and Additional Worktags information auto-populates based on the Worktag selected

#### Click here for a detailed Job Aid:

FIN102-19 Change Order: Submit Change Order

## **Invoicing and Receiving Demo**

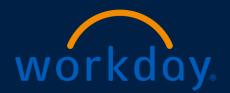

Let's go through a demo on Invoicing and Receiving

#### Click here for a detailed Job Aid:

- Receipt of Goods & Services (Desktop)
- Create Supplier Non-PO Invoice (Received by FinOps Inbox)

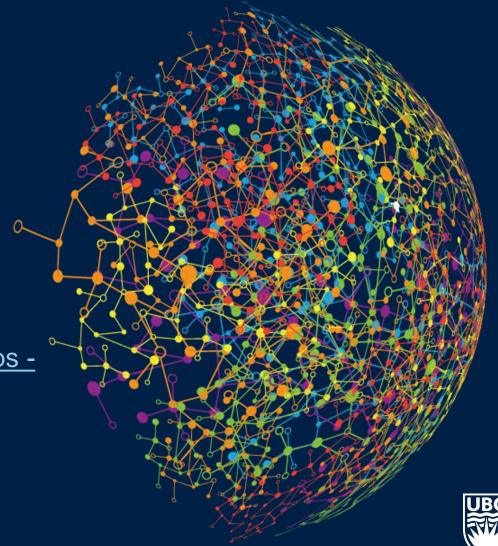

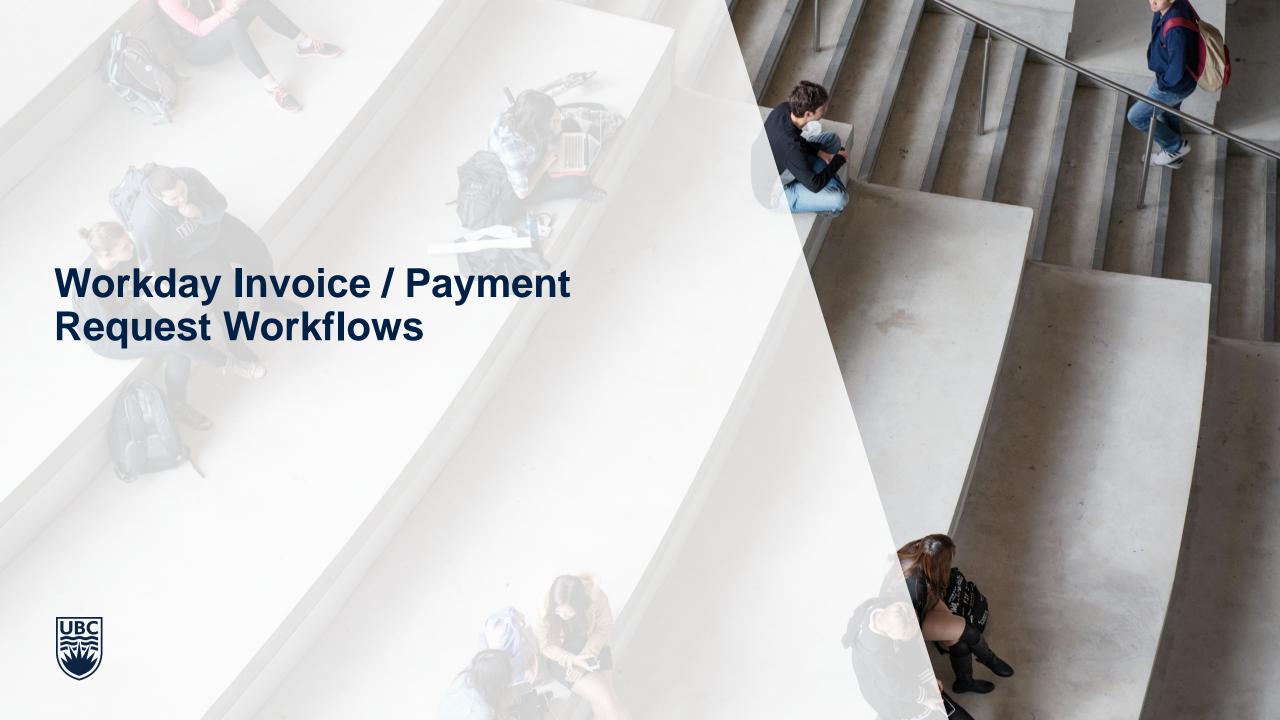

#### **Non-PO Invoices Process Overview**

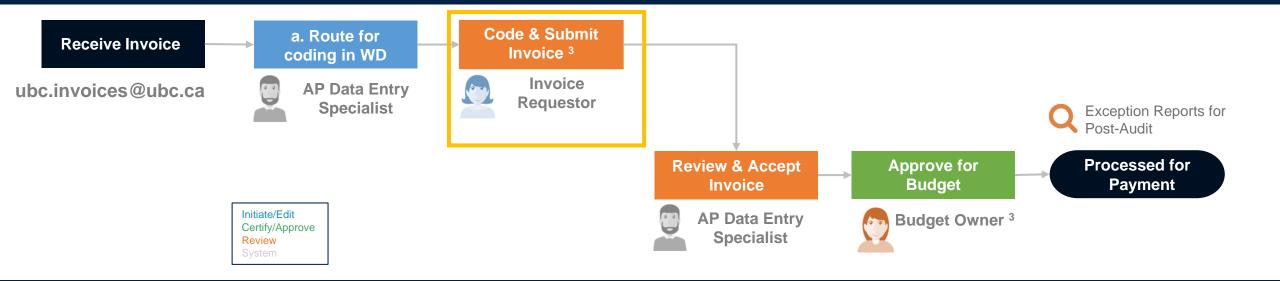

## **Process Flow – Supplier Invoice (PO) Approval**

Knowledge Required: Details about previously placed Purchase Requisition/Order

What you need to do: Review invoice to check for conformity with what was previously entered in the Purchase Order and agreed with supplier.

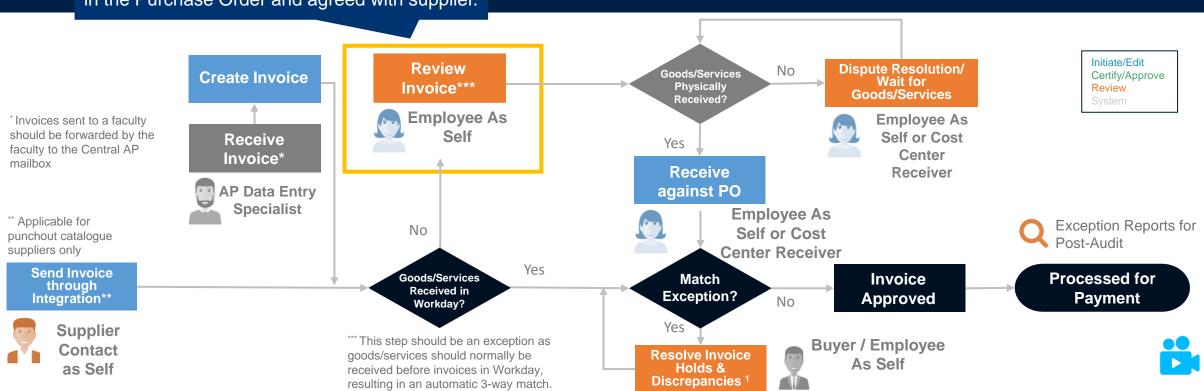

## **Non-invoice Payment Request**

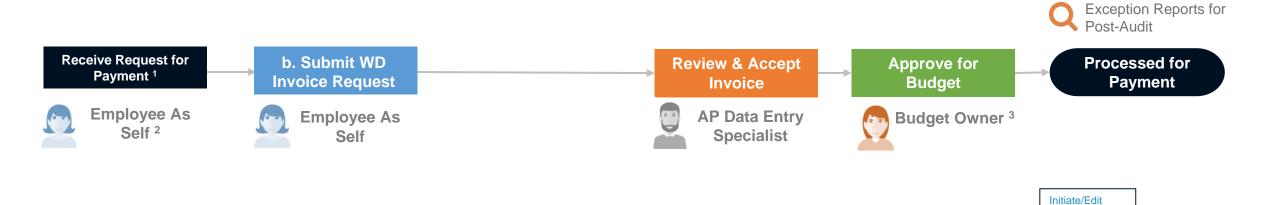

Certify/Approve Review